## **FILAM SSEDDE MAJ9lidOM**

Intermec's MobileLAN™access family of access points delivers reliable and seamless wireless performance in almost any operational environment. The MobileLAN access WA21 can be powered either by AC power or by power over Ethernet to make installation easier. It is designed for standards-based connectivity and it may have up to two of the following radios installed:

> The WA21 with an IEEE 802.11a radio installed is Wi-Fi® certified for interoperability with other 802.11a wireless LAN devices.

• IEEE 802.11a

• IEEE 802.11g

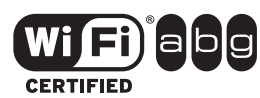

The WA21 with an IEEE 802.11g radio installed is Wi-Fi certified for interoperability with other 802.11g and 802.11b wireless LAN devices.

This quick start guide supports the WA21B and helps you to understand its ports and LEDs. You can also use this quick start guide to get an overview of how to install the WA21, how to connect the WA21 to power and to your network, and how to use the MobileLAN access Utility to configure its IP address. Once you assign the WA21 an IP address, you can continue configuring it using a web browser interface or a telnet session.

9.5 cm 35.5 cm x 35.5 cm x 35.5 cm x 35.5 cm (3.75 in x 9.3 in x 14.0 in)

2H 09 of 02, A 2.0 of 0.1 N 04S of 001 ~ 0.00 to 60 h b b b b 60 h  $\sigma$  $H = 00$  to  $1.00$  to  $1.00$  fo  $1.00$  fo  $1.00$  fo  $1.00$  fo  $1.00$  fo  $1.00$  for  $1.00$  for  $1.00$  for  $1.00$  for  $1.00$  for  $1.00$  for  $1.00$  for  $1.00$  for  $1.00$  for  $1.00$  for  $1.00$  for  $1.00$  for  $1.00$  for  $1.00$  f or ~200 to 240 V, 0.5A, 50 to 60 Hz

Power over Ethernet Am 215 Wash = 0 mA x electrical ratios points

Environmental poit and letter Operating temperature Heater/insulated bag

 $(1°881$  of  $1°881$  of  $2°85$  to  $70°6$  for  $70°6$  for  $70°6$ Heater (optional), AC only -30°C to 70°C (-22°F to 158°F)

 $\delta$  /  $\delta$  /  $\delta$  /  $\delta$ /  $\delta$ /  $\$ 

(optional), AC only -30°C to 0°C (-22°F to 32°F)  $F(s^2 + s^2)$  storage temperature  $s^2 + s^2$  to  $s^2 + s^2$  to  $158^{\circ}$ F)

For complete instructions on how to install, operate, configure, maintain, and troubleshoot your WA21, see the MobileLAN access WA2X System Manual (P/N 073915). Please visit the Intermec web site at www.intermec.com to download this manual and other current manuals in PDF. Or, you can order printed documentation from your local Intermec representative.

and the second of the OpenSSL Project for use in the OpenSSL Toolkit (http://www.openssl.org).<br>This product includes software developed by the OpenSSL Project for use in the OpenSSL Toolkit (http://www.openssl.org).

## **Out of the Box**

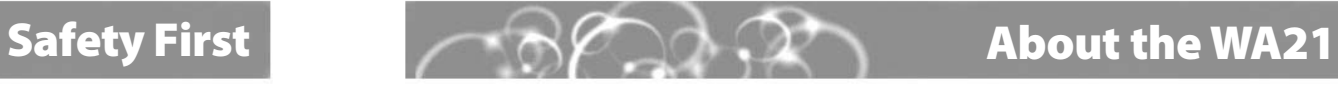

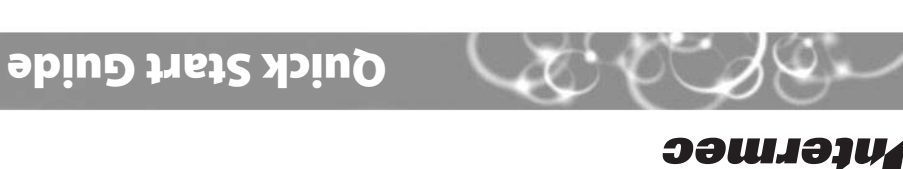

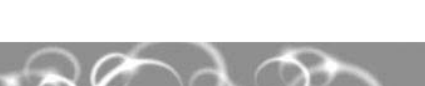

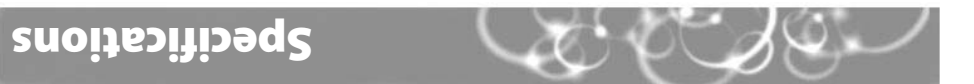

**Note:** The WA21 does not ship with an antenna (except for one 802.11a configuration that ships with non-removable antennas). For a list of antennas and antenna accessories, see the MobileLAN access WA2X System Manual or contact your local Intermec representative.

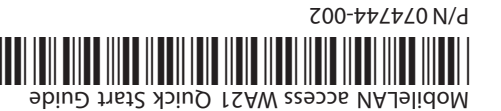

AC electrical rating

### **Patent information**

Product is covered by one or more of the following patents: 4,910,794; 5,070,536; 5,295,154; 5,349,678; 5,394,436; 5,425,051; 5,428,636; 5,483,676; 5,504,746; 5,546,397; 5,574,979; 5,592,512; 5,680,633; 5,682,299; 5,696,903; 5,740,366; 5,790,536; 5,844,893; 5,862,171; 5,940,771; 5,960,344. There may be other U.S. and foreign patents pending.

**Government regulatory agencies require that this access point only use approved antennas. Therefore, this access point uses a custom antenna connector. Do not use antennas not approved for use with this access point.**

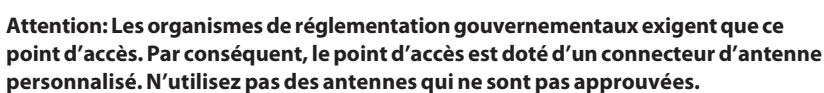

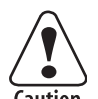

 $\ddot{\bullet}$ Caution

> **The WA21 without the internal power supply option is intended to be powered only from an Ethernet host that complies with the IEEE 802.3af specification for power over Ethernet (POE).**

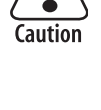

 $\ddot{\bullet}$ Caution

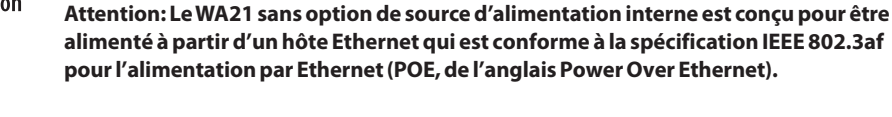

**The WA21 with the internal power supply option may be connected either to a standard Ethernet port or to a powered Ethernet host that complies with the IEEE 802.3af specification for power over Ethernet.**

**Attention: Le WA21 avec option de source d'alimentation interne peut être connecté soit à un port Ethernet standard, soit à un hôte Ethernet alimenté qui est conforme à la spécification IEEE 802.3af pour l'alimentation par Ethernet.**

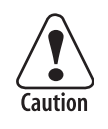

**When the WA21 is connected to a powered Ethernet host, both the AC power cord and the Ethernet cables must be disconnected prior to servicing.**

**Attention: Lorsque le WA21 est connecté à un hôte Ethernet alimenté, le cordon d'alimentation CA et les câbles Ethernet doivent tous être débranchés avant tout**

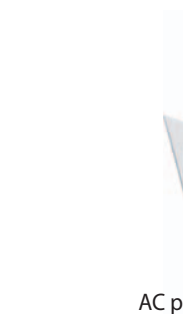

(optional)

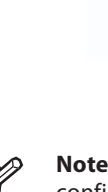

 $\lessdot$ 

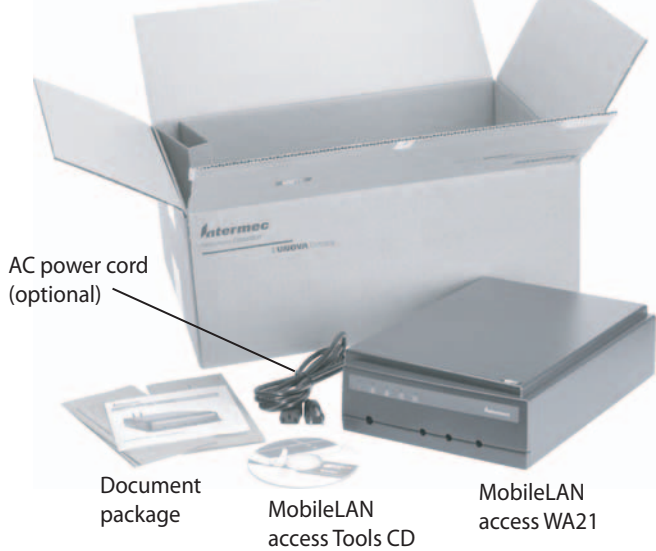

## 6001 36th Avenue West U.S.A. 425.348.2600 **tel** 425.355.9551 **fax** www.intermec.com

Everett, Washington 98203 2005 Intermec Technologies ©

**ЭЭШЈЭЈИ** 

Corporation. All rights reserved.

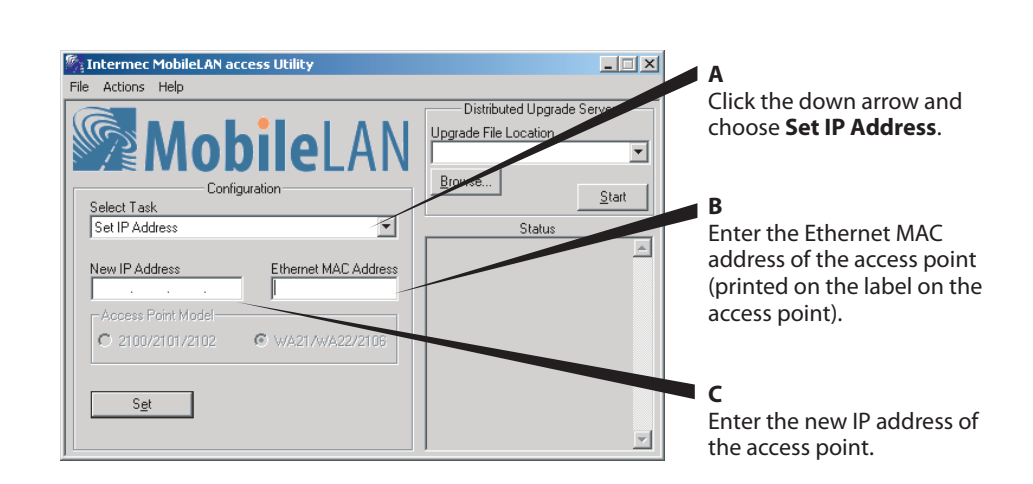

## **( )** Defining the LEDs and Ports *C* **(2)** Mounting the WA21 **C (2)** Connecting the WA21 **1**

## **MobileLAN™access WA21 Quick Start Guide**

To access the WA21 ports, unscrew the two thumbscrews that are on the front of the cable access door and then remove the door.

Attach antennas to the WA21. Intermec offers a variety of antennas and antenna **1**accessories. For a complete list, see the MobileLAN access WA2X System Manual.

Connect the WA21 to your network. You can either use an Ethernet cable to **2**connect the Ethernet port to an Ethernet drop or you can use the fiber optic port option. For help connecting the WA21 to a fiber optic network, see "Connecting to Your Fiber Optic Network" in the MobileLAN access WA2X System Manual.

Connect the WA21 to power. You can either use an AC power cord or the power **3**over Ethernet option. To use power over Ethernet, you use an Ethernet cable to connect the Ethernet port to a MobileLAN power bridge, a Cisco power bridge, or another 802.3af-compliant power bridge. For help, see the documentation that shipped with your power bridge.

# **4**

You should check the Intermec web site for the most up-to-date software downloads and

documentation.

- 
- 

At **www.intermec.com**, click **Service & Support**. The Intermec Global Sales & Service **1**window appears.

From the **Select A Product** field, choose **Network: MobileLAN™ access WA21**. A **3**screen appears with a table of available software for the WA21.

Click the software you want to download. Follow the prompts to download the **4** files to your PC. For help upgrading your access point software, follow the instructions in the MobileLAN access WA2X System Manual.

**33**

From the **Select A Product** field, choose **Network: MobileLAN™ access WA21**. A **6**screen appears with a list of available manuals for the WA21.

Click the manual you would like to view (in PDF). Or, to order printed versions of **7**Intermec manuals, contact your local Intermec representative.

You can place the WA21 either horizontally or vertically on a stable surface. You can also mount the WA21 to a wall or a beam using one of these mounting bracket kits:

- Mounting bracket kit (P/N 068918)
- Rotating mounting bracket kit (P/N 068751)

Depending on your operating temperature needs and power, you can use these options:

From the **Task Menu**, click **Downloads**. **2**

To check for the latest documentation, from the **Task Menu**, click **Manuals**. **5**

 **Note:** Your PC must be on the same Ethernet segment as the access point. Or, if your PC is communicating wirelessly with the access point, you must have an active radio connection.

Install the MobileLAN access Utility on your PC by inserting the enclosed CD, clicking **Install Software**, and following the instructions that appear on your screen. You can also download the software from the Intermec web site.**1**

- Start the utility. **2**
- Configure parameters A through C. See the screen to the right. **3**
- Reboot the access point by disconnecting it from and reconnecting it to a power **4**source.
- **5** Immediately click **Set**. The Status box lets you know when the new IP address is successfully set.

### **Congratulations!**

Your wireless end devices can now begin transmitting data packets through the WA21 to your wired network. To continue configuring the access point, from the **Actions** menu choose **Configure Access Point**. Your web browser application (for example, Internet Explorer) starts and the Access Point Login screen appears.

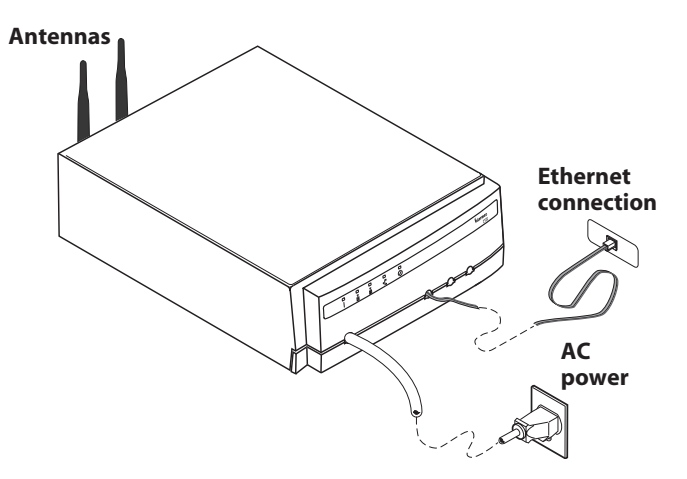

# **Setting an Initial IP Address 1992 <b>Constant Constant Constant Constant Constant Constant Constant Constant Constant Constant Constant Constant Constant Constant Constant Constant Constant Constant Constant Constant Con**

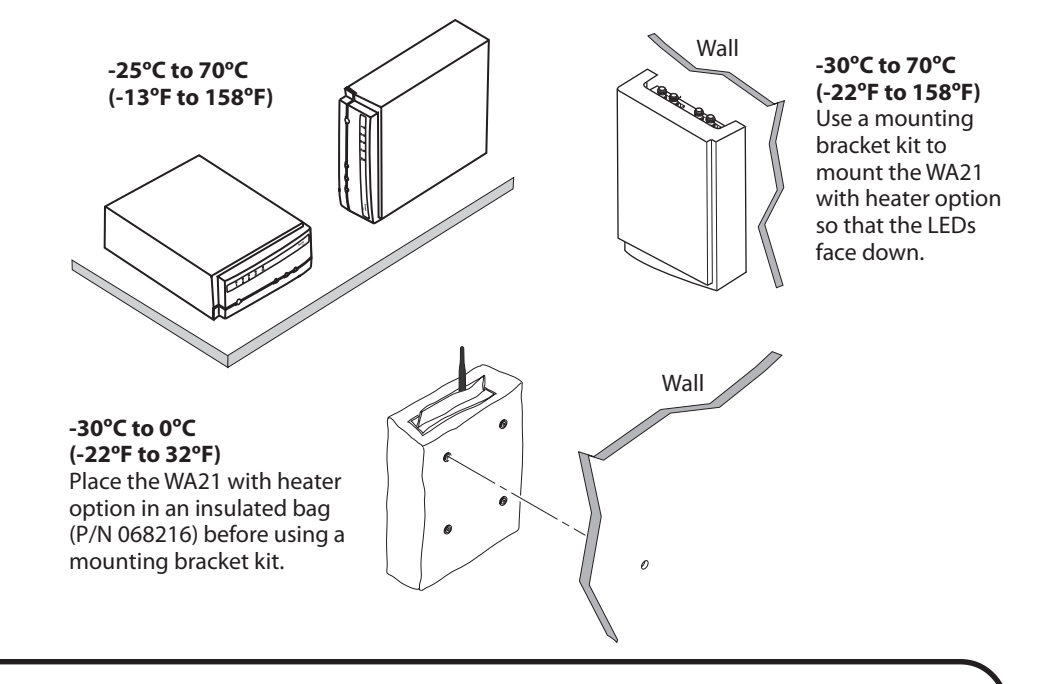

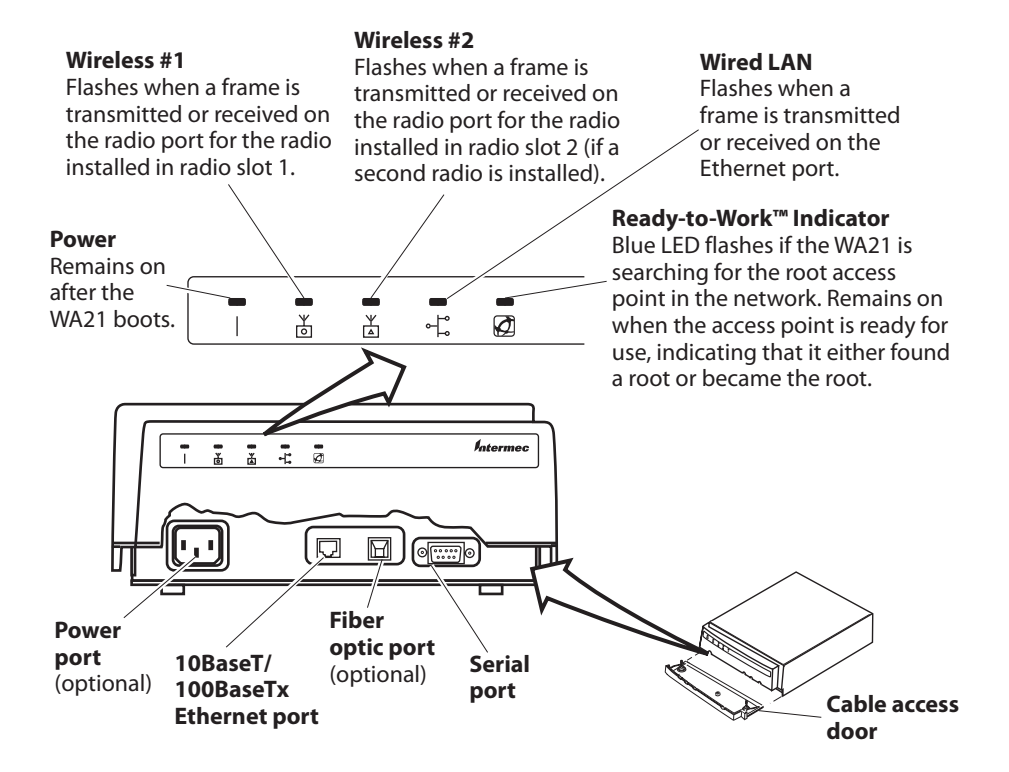

# **2** Mounting the WA21